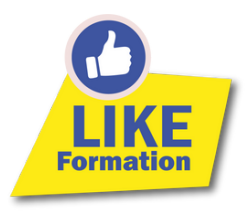

# 6 astuces pour un ordinateur plus rapide !

### Astuce #1 | Stocker des fichiers sur un disque dur externe

Cette première astuce est un basique connu mais il ne faut pas pour autant la minimiser. Le but est de transférer vos fichiers (surtout les plus volumineux) sur un disque dur externe afin de gagner de l'espace. Par la même occasion, faites du tri dans vos fichiers : supprimez ceux qui sont inutiles ou obsolètes et ceux que vous avez en double voir en triple (Et oui on est tous pareils) ! Pensez par exemple à trier votre dossier "Téléchargement" une fois tous les 3/4 mois environ.

Le petit + : vous sécurisez vos données en effectuant une copie de vos fichiers sur plusieurs supports de stockage.

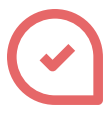

### Astuce #3 | Réduire le nombre de logiciels chargés au démarrage

Le saviez-vous ? Au démarrage, votre ordinateur doit lancer un certain nombre de logiciels dont certains sont complètement inutiles. Le but de cette astuce est donc de réduire ce nombre afin de booster le temps de démarrage de votre PC.

Pour cela voici les quelques étapes à suivre pas à pas (Pour Windows 10 et 11) :

- 1.Rendez-vous dans les paramètres de votre ordinateur (disponible depuis le menu démarrer)
- 2.Cliquez sur Applications > Démarrage
- 3.Dans la liste il ne vous reste plus qu'à désactiver les logiciels que vous n'utilisez pas quotidiennement *(Dans mon cas, Skype, Spotify, One Drive …)*

## Astuce #2 | Supprimer les logiciels inutiles

Soyons honnête, qui n'a jamais téléchargé des logiciels pour ne jamais les utiliser (ou très rarement) ? Il est fortement recommandé de désinstaller les logiciels inutiles pour faire de la place sur le disque dur de votre ordinateur. Vous pouvez considérer comme inutile un logiciel qui n'a pas été utilisé sur les 6 derniers mois.

Le petit + : vous pouvez même combiner les astuces 1 et 2 en installant vos logiciels les moins utilisés sur votre disque dur externe pour gagner de la place.

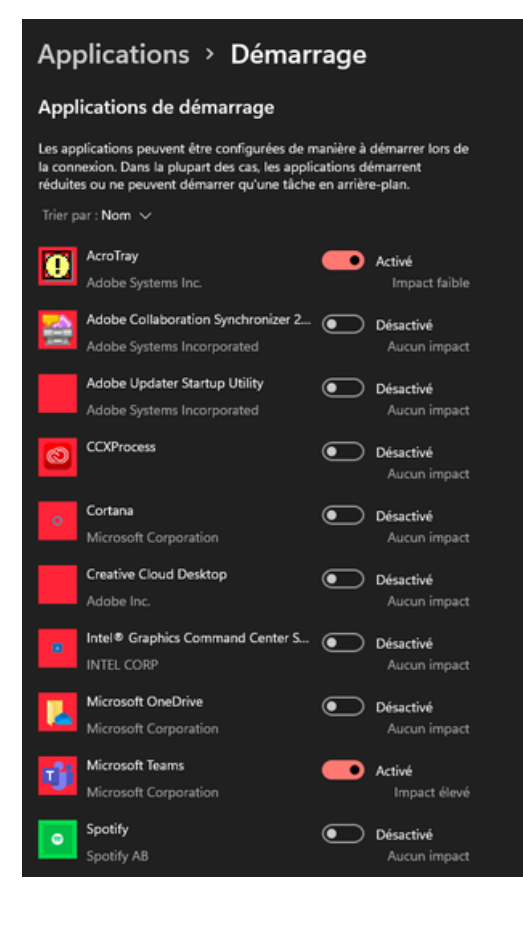

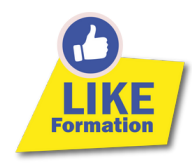

### Astuce #4 | Nettoyer votre navigateur web

Il n'y a malheureusement pas uniquement vos fichiers qui occupent la mémoire de votre ordinateur.

Et oui, lorsque vous naviguez sur internet vous stockez des données, un historique de navigation, des caches, des cookies … (non, non pas les gâteaux). Et même si tous ces mots ne vous parlent pas, pas de panique on peut les nettoyer très simplement !

Je vous ai trouvé des tutos simples pas à pas pour vous accompagner sur ces manipulations. Vous n'avez plus qu'à cliquer sur le nom de votre navigateur :

- Google [Chrome](https://support.google.com/chrome/answer/2392709?hl=fr&co=GENIE.Platform%3DDesktop&oco=0)
- [Mozilla](https://support.mozilla.org/fr/kb/supprimer-historique-navigation-recherches-telechargements-firefox?redirectslug=supprimer-historique-recent&redirectlocale=fr) Firefox
- [Safari](https://support.apple.com/fr-fr/guide/safari/sfri47acf5d6/mac)

# Astuce #5 | Mettre à jour régulièrement les pilotes, les logiciels et le système

On parle ici de termes un peu plus techniques et pour autant ce sont des manipulations simples à effectuer. En effet, il vous suffit de réaliser les mises à jour lorsque l'on vous le propose (Avouez-le, on a tous déjà repoussé une mise à jour pour finalement ne jamais la faire).

Le petit + : vous voulez vérifier que votre [ordinateur](https://support.microsoft.com/fr-fr/windows/mettez-%C3%A0-jour-windows-3c5ae7fc-9fb6-9af1-1984-b5e0412c556a) est à jour, voici la démarche à suivre : Mettre à jour [Windows](https://support.microsoft.com/fr-fr/windows/mettez-%C3%A0-jour-windows-3c5ae7fc-9fb6-9af1-1984-b5e0412c556a) 10 et 11 ou [mettre](https://support.apple.com/fr-fr/HT201541) à jour [MacOs](https://support.apple.com/fr-fr/HT201541).

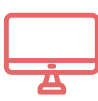

# Astuce #6 | Dépoussiérer son ordinateur

La dernière astuce consiste à **faire un peu de ménage** ! En effet, la poussière est l'ennemi numéro 1 des ordinateurs, elle se met partout, dans les composants, ventilateurs et fait chauffer la machine ! La solution est d'utiliser une bombe à air (et si vous n'en avez pas, un petit embout pour aspirateur fonctionne également) et d'insuffler ou aspirer l'air dans toutes les fentes de votre ordinateur. Vous pouvez également le passer sur votre clavier pour enlever toutes les miettes de gâteaux ou son sandwich sur le pouce. (ne me dites pas qu'il n'y a que moi qui mange au-dessus de mon clavier ?)

Cette astuce permettra à votre ordinateur de reprendre son souffle et par conséquent d'être plus réactif !

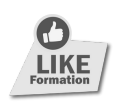